**From:** TechnologyOne Connect <lse@connect.t1cloud.com> **Sent:** 22 August 2019 12:03 **To:** OneFinance User **Subject:** CiA Document File 003342 has been assigned to you for coding

You have been assigned task Create Doc File.

This Document File has been assigned to you for coding. Please refer below for details.

From: Accounts Payable Team Member

Please choose an action below to proceed<sup>1</sup>:

- [Refer to Someone Else](mailto:lse@connect.t1cloud.com?subject=CiA%20Document%20File%20003342%20%20has%20been%20assigned%20to%20you%20for%20coding&body=%20%20%20Send%20this%20email%20to%20proceed.%0D%0A%20%20%20%0D%0A%20%20%20If%20you%20have%20performed%20this%20action%20in%20error%20or%20don)
- [Submit for Approval](mailto:lse@connect.t1cloud.com?subject=CiA%20Document%20File%20003342%20%20has%20been%20assigned%20to%20you%20for%20coding&body=%20%20%20Send%20this%20email%20to%20proceed.%0D%0A%20%20%20%0D%0A%20%20%20If%20you%20have%20performed%20this%20action%20in%20error%20or%20don)

To view this in Ci Anywhere, [click here.](https://lse.t1cloud.com/T1Default/CiAnywhere/Web/LSE/MyWorkflow/MyTaskInbox?f=%24TB.BPM.TASK.MYIBX&sk.TaskId=28cd9f34-0045-470b-87d0-5ed734c9e608&sk.InboxDisplayType=CLASSIC_DOCFILE&suite=CES)

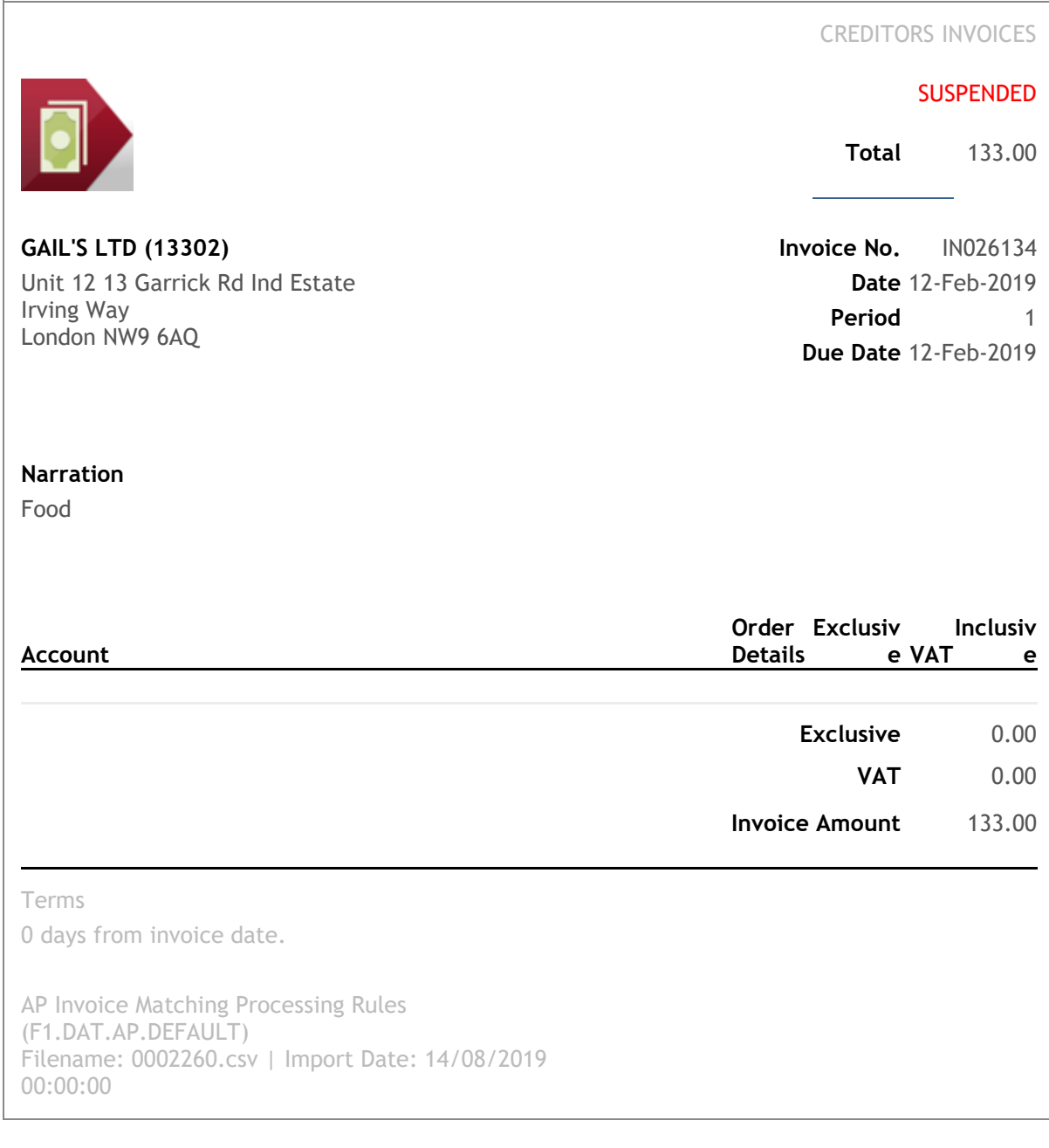

<sup>1</sup> Note: If you choose an action above, an automatic reply email will be generated for you to perform the action you have requested.